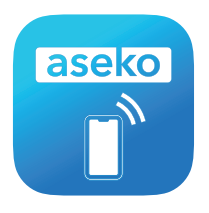

## **Pool Live**

Smartphone app for ASIN AQUA devices. Pool Live shows real-time information about your pool directly on the screen of your iOS or Android device. Allows to set notifications.

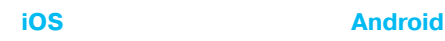

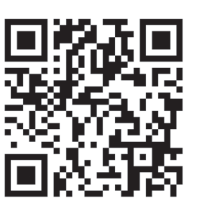

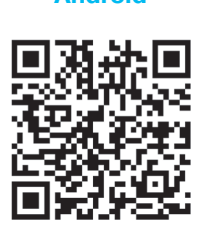

## **First login**

## **Create account**

- **1.** The first time you log in, you must create a new account in Pool Live by clicking the New account button.
- **2.** Enter your email and choose a password. Then it is necessary to read and confirm the terms and conditions of use. Then press Create account to continue.
- **3.** Confirm your email address by opening the link that was sent to the email you entered.

## **Login and adding your device**

- 4. After confirming your email address, log in to Pool Live with the information you provided when creating your account.
- **5.** Enter your device's serial number in the appropriate field and press the ADD button to add your device to the list.

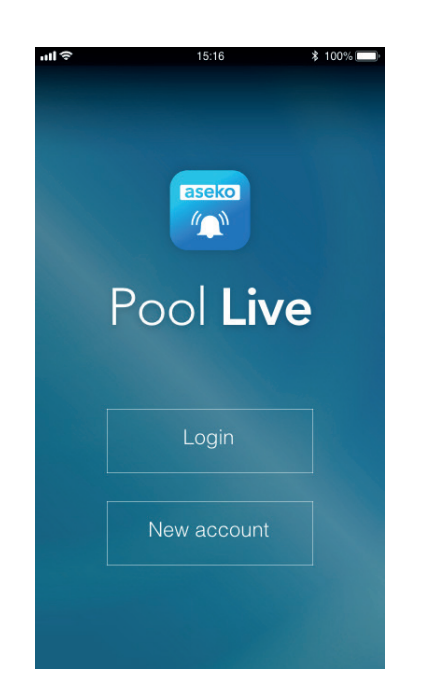

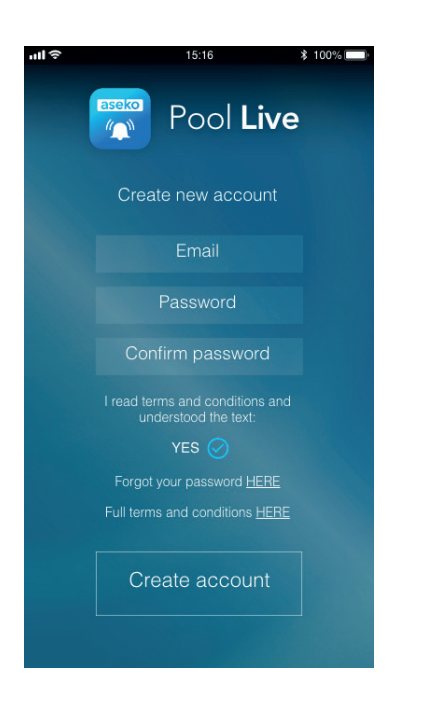

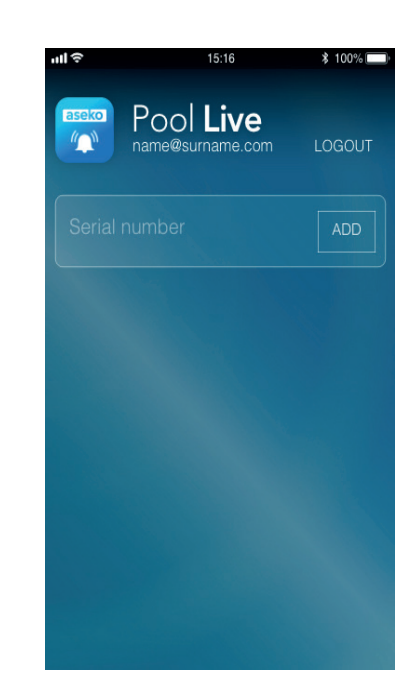

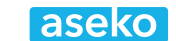

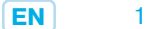